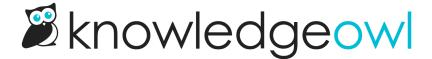

## **Add files in bulk**

Last Modified on 04/03/2024 12:46 pm EDT

To add multiple images, videos, or files at once:

- 1. Go to Library > Files.
- 2. Click the Add Files button in the upper left.

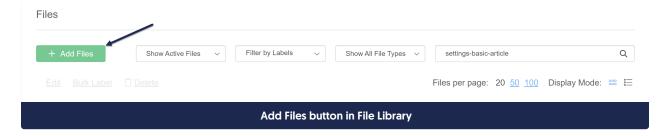

3. This will open a pop-up where you can either drag files from your desktop/File Explorer into the pop-up, or click the button to **Browse Files**, navigate to the files you want to add, and open to add them.

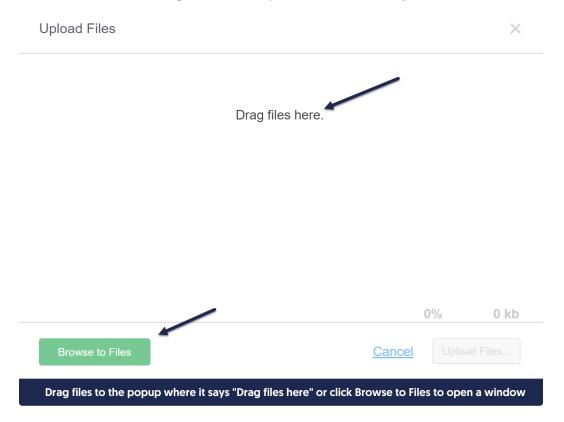

4. Once you've added the files you'd like to upload, click the Upload Files button in the lower right.

Upload Files X

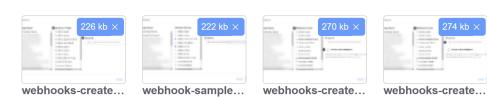

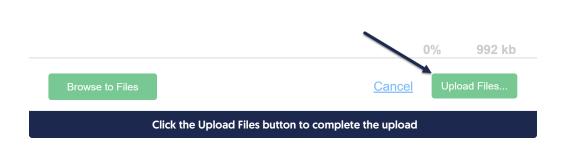